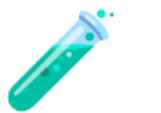

# **Vial Design Document: Calculator**

#### **Table of contents**

[Problem statement](#page-0-0) **[Requirements](#page-0-1)** [Proposed solution](#page-1-0) **[Architecture](#page-4-0) [User Interface](#page-4-1)** [Success Criteria](#page-6-0) **[Conclusion](#page-7-0)** 

# <span id="page-0-0"></span>**Problem statement**

Create a simple calculator with basic arithmetic functions.

# <span id="page-0-1"></span>**Requirements**

- The calculator should have a browser-based user interface (ie it can be opened using a web browser)
- The calculator should have a number pad with digits 0-9 and decimal point.
- The calculator should have buttons for addition, subtraction, multiplication, and division.
- The calculator should have a display that shows the input and the result of the calculation.
- The calculator should follow the order of operations (PEMDAS).
- The calculator should have a way to sign up with a username and password
- The calculator should have a way to log in with username and password
- The calculator should be usable with or without authentication
- The calculator should have a navigation bar or panel which displays the user's authentication status
- The calculator should have the following features
	- $\circ$  Memory functions (M+, M-, MR, MC)
	- Percentage function (%)
	- Square root function (√)
	- $\circ$  Exponential function ( $\land$ )
	- History function

# <span id="page-1-0"></span>**Proposed solution**

- 1. User should be able to open the calculator in a web browser
- 2. User should be able to use a number pad with digits 0-9 and decimal point
- 3. User should be able to use buttons for addition, subtraction, multiplication, and division
	- $\bullet$  + (addition)
	- - (subtraction)
	- $\bullet \times$  (multiplication)
	- $\bullet \quad \div$  (division)
- 4. User should be able to enter an input and the result of the calculation
	- User can use the delete/backspace key to delete one character at a time from the right
		- 1. Using a keyboard, backspace with the delete button
		- 2. Using a touchscreen, on a phone or tablet, tap into the display then use the virtual keyboard delete button
	- User can use their keyboard to type in:
		- 0-9
- Decimal Point (.)
- Parentheses ()
- Exponent (^)
- $\circ$  Multiplication (\*)
- Division (/)
- $\circ$  Addition  $(+)$
- Subtraction (-)
- Percentage (%)
- pressing the enter key button will submit the user input
- 5. User should be able to enter a calculation and the result should follow the order of operations (PEMDAS) (Parentheses, Exponent, Multiplication, Division, Addition, Subtraction)
	- $\bullet$  = (pressing the enter key or "=" button will submit the user input)
	- Parentheses "()"
	- Exponent (^)
	- Multiplication  $(x)$
	- Division  $(\div)$
	- $\bullet$  Addition  $(+)$
	- Subtraction (-)
- 6. User should be able to sign up with a username and password
	- Username Field
	- Password Field
	- Confirmation Button to submit the form and sign up account
- 7. User should be able to log in with username and password
	- Username Field
	- Password Field
- Confirmation Button to submit the form and login to their account
- 8. User should be able to use the calculator with or without authentication
- 9. User should see a navigation bar or panel which displays the user's authentication status
	- Authentication Status is shown only when authenticated
	- User should see "Authenticated" in the top right below their username
- 10. User should be able to use operations such as:
	- $\bullet$  Memory functions (M+, M-, MR, MC)
		- User starts session with a calculator memory at 0
		- Each time the user presses *M+* the number on the display is added to the number in the calculator memory
		- Each time the user presses *M-* the number on the display is subtracted from the number in the calculator memory
		- User can use *MR* button to recall the number in the calculator memory
		- User can use *MC* button to zero out the memory
	- Percentage function (%)
		- User can find the percentage of the number to the left of the percentage sign
			- example: 5% would return 0.05
	- Square root function  $(√)$ 
		- User can find the square root of a number inside of the square root
			- example: √25 would return 5
	- Exponential function  $(^\wedge)$ 
		- User can find the exponent of a number to the left of the exponent sign
			- **Example: 5^2 would return 25**
	- History function
- User can cycle through the history of previous memory calculations be pressing the H button
- AC function
	- User can clear the calculator's input memory using the AC button

### <span id="page-4-0"></span>**Architecture**

The calculator application will be designed using a Single Page Application (SPA) design.

- React Frontend Framework
	- why? fast, performant and easy to use
- Material UI ([https://mui.com/material-ui/getting-started/overview/\)](https://mui.com/material-ui/getting-started/overview/) for component library
	- $\circ$  easy to use and design an application
- Language: TypeScript
- Authenticated user is just stored using localStorage on frontend

#### Backend:

- Express/Node.js
- Knex for easier SQL querying
- Language: JavaScript
- User Passwords hashed using crypto library
- After signing up, user entity is created on backend

### <span id="page-4-1"></span>**User Interface**

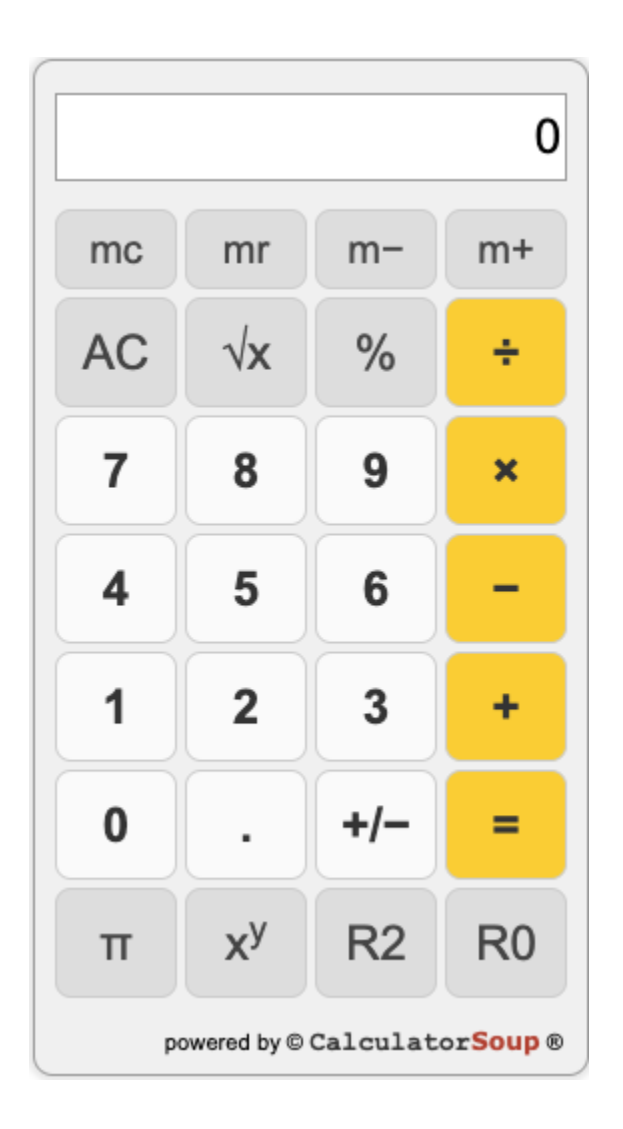

A mock calculator design that contains most of the desired functionality is shown above. The user interface of the calculator application will consist of the following elements:

- **Display**: The input display will show the current value of the calculation
	- User can type in all of the required user inputs detailed in the proposed solution
- **Buttons**: The buttons will allow the user to input numbers and perform operations as specified in the proposed solution
	- MC
	- MR
	- M-
	- $\circ$  M+
- o AC
- √
- %
- $\circ$  ^
- o H (History)
- o Decimal (.)
- $\circ$  Digits (0 9)
- $\circ$  +
- $o -$
- x
- $\circ$  ÷
- $\circ$  = (perform the calculation)
- Navigation bar contains
	- Logo on top left clicking on this leads back to the main page
	- Authenticated Users are displayed with email/authentication status and have a logout button to clear their session
	- Login Button, Sign Up button

# <span id="page-6-0"></span>**Success Criteria**

#### **How will you validate the solution is working correctly?**

Testing with Jest Addition **Subtraction** Multiplication Division

Repeating Operations Roots, Exponents and Power Functions Order of Operations Additional Tests Percentage Operations

UI Testing Functional requirements testing

# <span id="page-7-0"></span>**Conclusion**

Vial's calculator application will be created using React, TypeScript and Material UI on frontend.

On the backend we used JavaScript, Node.js, Express, Knex with a basic PSQL database.

The user interface will consist of a user input for the calculator, calculator buttons and a navigation bar. Additional Screen will be created for the Login and Create an Account screens.

The calculator application will be user-friendly, fast, and FUN!